NGL-centrum

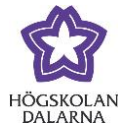

# **Plageringskontroll med SafeAssign**

SafeAssign kan göra en citerings-/ plagieringskontroll av studenternas inlämnade dokument i Learn. Det kräver att läraren har ställt in detta innan studenterna lämnar in sina dokument.

### *Skapa en kontroll*

För att skapa en inlämningsuppgift, se manualen "Uppgifter" på [http://www.du.se/learn.](http://www.du.se/learn) Här börjar vi genom att klicka på "Inlämningsöversikt" när uppgiften skapas. Längre ner på sidan står det "Verktyg för plagieringskontroll".

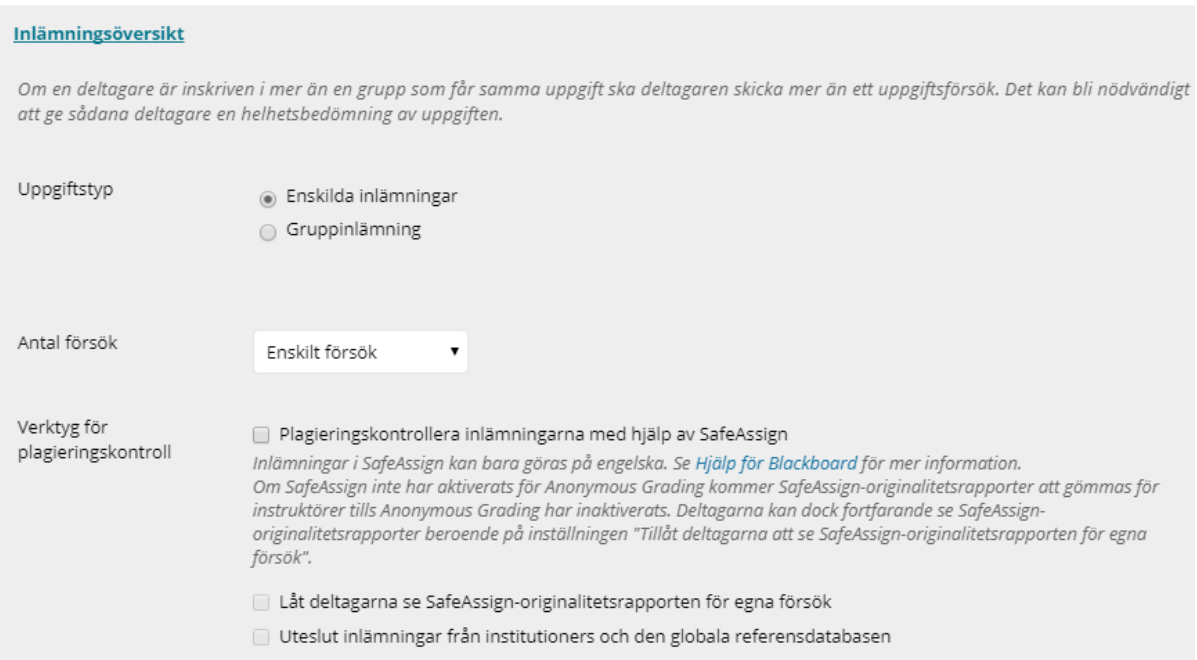

Vill du använda detta måste rutan "Plagieringskontrollera inlämningarna med hjälp av SafeAssign" bockas i. Som standard är den inte förbockad. Det står också "Inlämningar i SafeAssign kan bara göras på engelska" och det betyder egentligen att verktyget är utprovat för texter på engelska men det har visat sig fungera på andra språk också men det finns ingen garanti för detta.

Högskolan Dalarna NGL-centrum

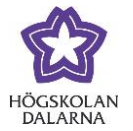

Sen finns det ytterligare två val, "Låt deltagarna se SafeAssign-originalitetsrapporten för egna försök" och "Uteslut inlämningar från institutioners och den globala referensdatabasen".

Den första innebär att studenten får se samma rapport som lärarna. Den andra innebär att dokumenten som studenterna lämnar in inte används för att kontrollera framtida inlämningar. Till exempel, om rutan är markerad när Adam lämnar in ett dokument och fem minuter senare när Bertil lämnar in ett likadant dokument så kontrolleras inte Bertils dokument mot Adams.

Det går bra att tillåta flera försök på samma uppgift. SafeAssign känner igen om ett nytt försök på en uppgift kommer från samma student. Notera att det här inte gäller om studenten lämnar in flera versioner i olika inlämningsytor.

Klicka på "Skicka" när uppgiften är klar så blir den aktiverad.

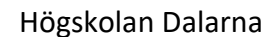

NGL-centrum

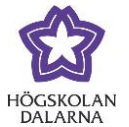

E-post: support[@du.se](mailto:support@du.se)

### *Så här ser det ut för studenterna*

Denna text är instruktioner till studenterna Instruktioner i Word-dokument

Genom att skicka in det här dokumentet medger du: (1) att du lämnar in ett dokument som kommer att användas och lagras som en del i SafeAssign™-tjänsterna i enlighet med Blackboards sekretesspolicy, (2) att din institution får använda dokumentet i enlighet med institutionens riktlinjer och (3) att din användning av SafeAssign inte ger dig rätt att väcka talan mot Blackboard Inc. eller dess dotterbolag.

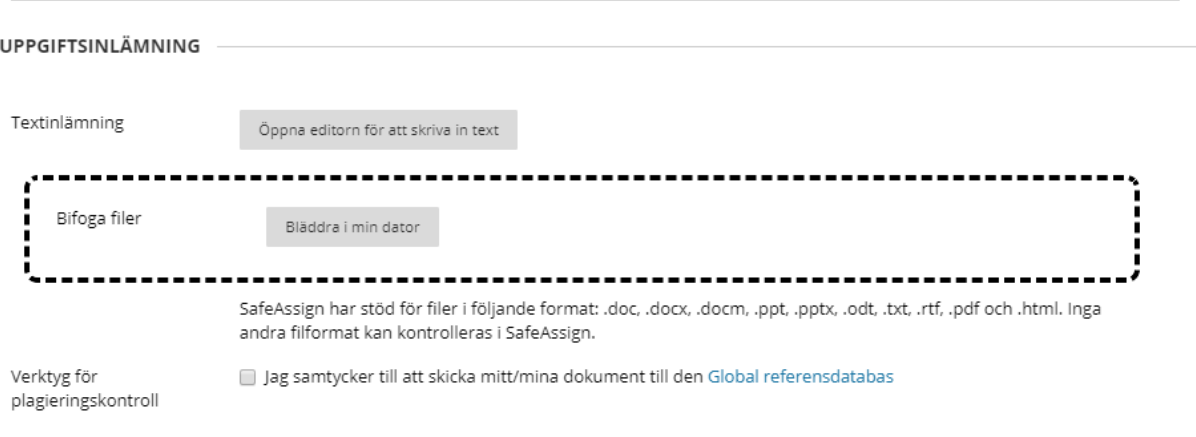

De två översta raderna är instruktionerna som läraren skrev.

Det andra stycket innehåller en text om SafeAssign till studenten. "Genom att skicka in det här dokumentet medger du: (1) att du lämnar in ett dokument som kommer att användas och lagras som en del i SafeAssign™-tjänsterna i enlighet med Blackboards sekretesspolicy, (2) att din institution får använda dokumentet i enlighet med institutionens riktlinjer och (3) att din användning av SafeAssign inte ger dig rätt att väcka talan mot Blackboard Inc. eller dess dotterbolag."

Det stycket innebär i princip att dokumentet genomsöks och sparas för att kunna kontrolleras mot framtida inlämnade dokument.

Följande filformat stöds:

- .doc, .docx, .docm (Word)
- .ppt, .pptx, (Powerpoint)
- .odt, (OpenOffice, motsvarighet till Word)

3

Högskolan Dalarna NGL-centrum

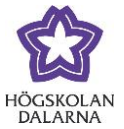

- .txt, (ren text)
- .rtf, (ungefär som Word)
- .pdf (Adobe PDF-dokument)
- .html (webbsida)

Skulle studenten lämna in i ett annat format kontrolleras inte det dokumentet.

Studenten kan också bocka i "Jag samtycker till att skicka mitt/mina dokument till den Global referensdatabas" eller ej. Inlämningen kommer att skickas till SafeAssign oavsett. Det som händer om rutan bockas i är att andra som använder SafeAssign, till exempel en annan högskola, kan söka i dokumentet.

Exempel: Om Ceasar bockar i rutan och lämnar in ett dokument kontrolleras dokumentet som vanligt. Men när Ceasar lämnar samma dokument på en annan högskola som använder SafeAssign så kommer dokumentet att kontrolleras mot den tidigare inlämningen han gjorde här.

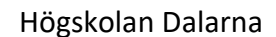

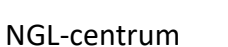

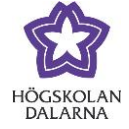

Här har studenten både skrivet i editorn och förberett ett Word-dokument. Så fort studenten klickar på "Skicka" påbörjas genomsökningen.

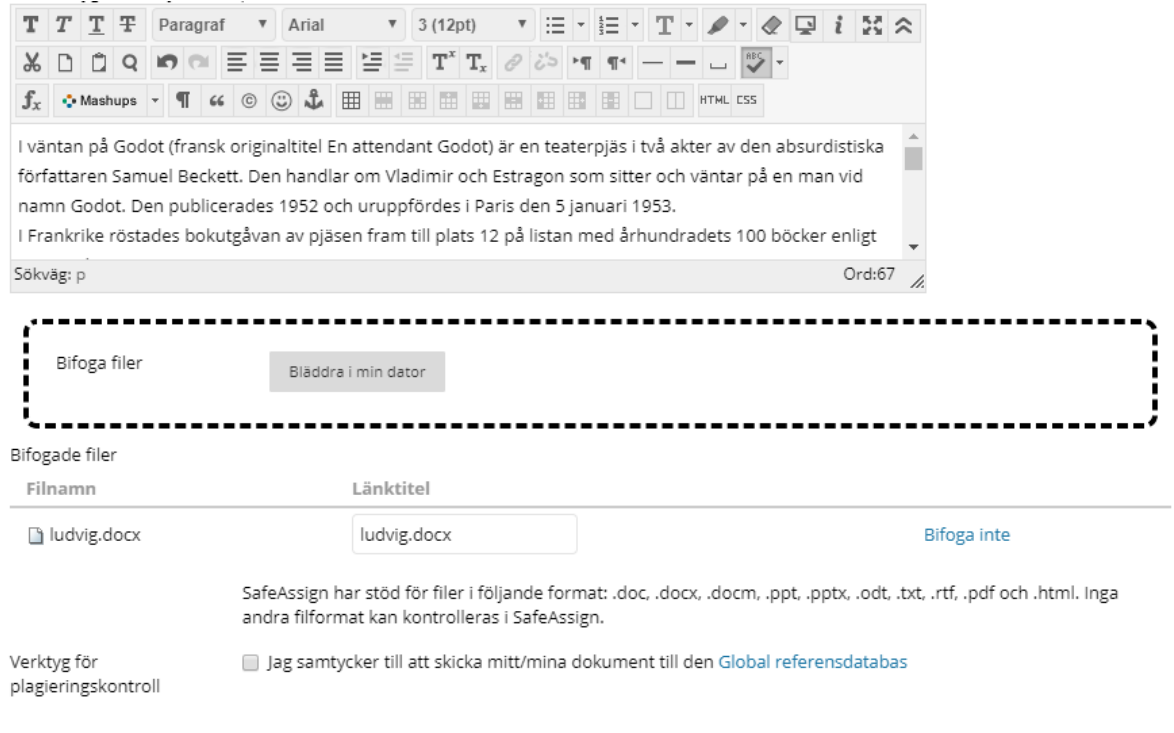

#### Detta ser studenten när denne har lämnat in.

Granska inlämningshistorik: Händelserna 1772

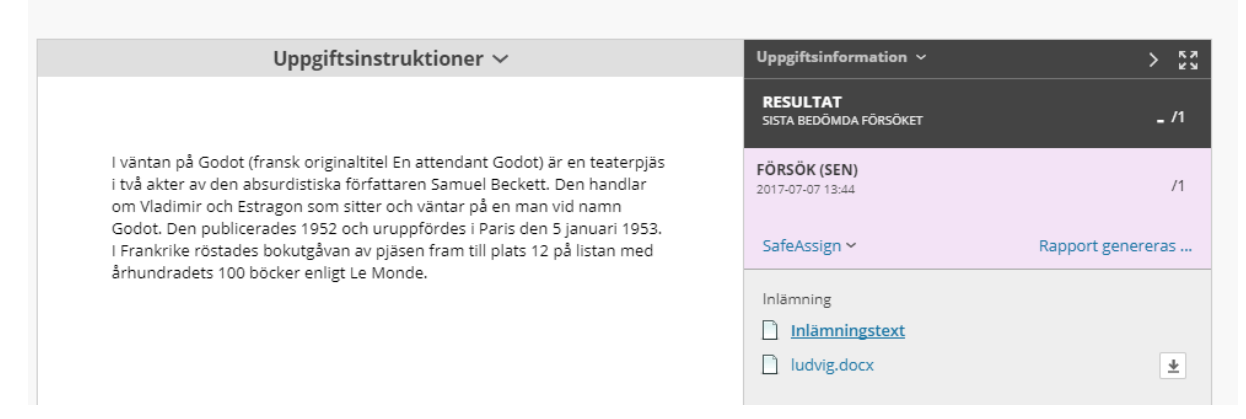

NGL-centrum

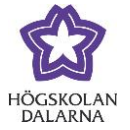

## *Efter att studenten har lämnat in*

Som lärare ser du att studenten har lämnat in uppgiften som vanligt. Här ser vi också en kort sammanfattning från SafeAssign.

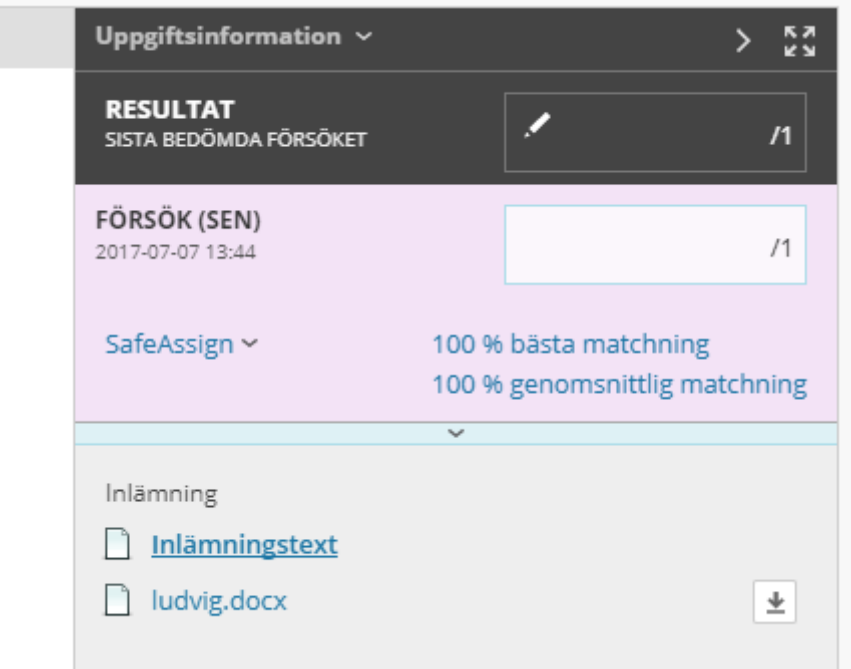

Klicka på den blåa texten med %-satsen för att få mer information.

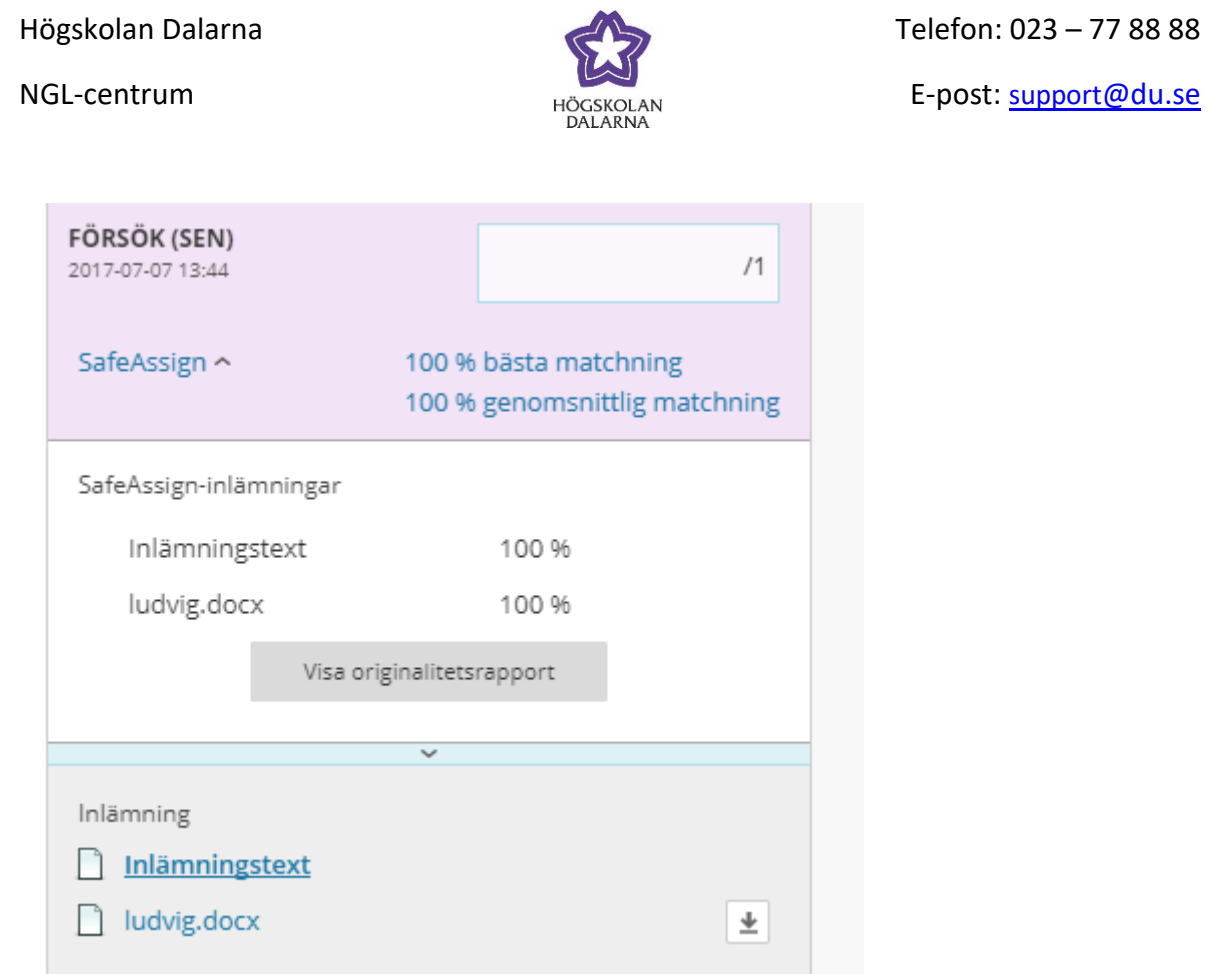

Här lämnade studenten in två texter och både har gett utslag i SafeAssign. Klicka på knappen "Visa originalitetsrapport" för mer information. Då öppnas rapporten i en ny flik/fönster.

På höger sida ser vi kursrummet (Testkurs 7), uppgiftens namn (Händelserna 1772), studentens namn, datum och klockslag.

Under "Attachments" ser vi de två dokumenten. Nu är "ludviq.docx" markerat och till vänster syns källorna. Källorna är både numrerade och färgkodade.

NGL-centrum

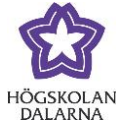

E-post: support[@du.se](mailto:support@du.se)

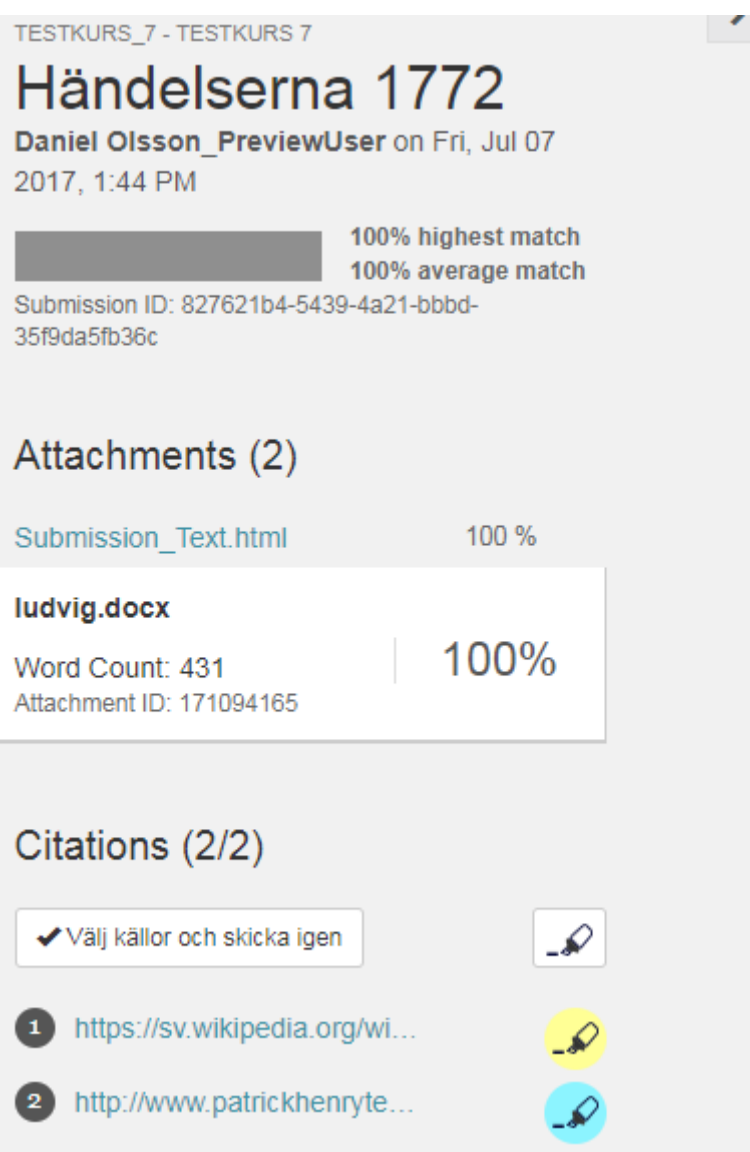

NGL-centrum

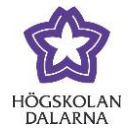

Här nedanför ser vi dokumentet med källorna markerade. De vita styckena lyckades inte SafeAssign hitta någon matchning på. De gula styckena är från en källa och de blåa är från en annan källa. Om du klickar på en mening får du upp lite ytterligare information om källan.

C Ett krig mot Spanien hade startat 1635 (i samband med det trettioåriga kriget).

Spanien besegrades och 1659 avslutades kriget med freden vid Pyrenéerna.

Frankrike erhöll hela Roussillon, Artois samt delar av Flandern och Luxemburg. Ludvig tvingades också gifta sig med Maria Teresia av Spanien, med en hemgift på 500 000 guldécus. De gifte sig den 9 juni 1660. Hela hemgiften betalades aldrig av Spanien, som var bankrutt. Frankrikes ekonomi var också mycket dålig, och 1665 gjorde Ludvig Jean-Baptiste Colbert till finansminister. Statsskulden minskades genom ett lättare skattesystem. För att öka exporten av franska varor anställdes professionella arbetare från utlandet, bland annat järnarbetare från Sverige och skeppsbyggare från Nederländerna.

Kvaliteten ökade på varorna, exporten ökande och flottan förbättrades. Colbert räknas till en av merkantilismens grundare.

Detta är en del som inte borde kännas igen av någon kontroll men det kan man aldrig så noga veta. Högskolan Dalarna är en högskola som befinner sig rent fysiskt i Borlänge och Falun. Spanien är ett land söder om Frankrike och båda länderna är idag med i EU.

1 Ludvig genomförde också reformer, och skapade ett nytt lagsystem, Code Louis. Den innebar att Frankrike nu hade ett gemensamt lagsystem. Tidigare hade de norra delarna av Frankrike sedvanerätt (coutume)och de södra hade ett romerskt lagsystem. Den nya lagen skyddade också skogarna från förstörelse.

Kungen var enormt slösaktig. Han blev också franska akademiens "protektor"

Ludvig XIV stödde också Molière, Charles Le Brun och Jean-Baptiste Lully, Jean de La Fontaine, Pierre Mignard, med flera ekonomiskt. Han gav uppdrag åt Hyacinthe Rigaud som blev hovmålare. Kompositörer som François Couperin blev berömda under hans tid.

Ett stycke på engelska.  $\bigcirc$  The first 10 amendments to the Constitution make up the Bill of Rights. Written by James Madison in response to calls from several states for greater constitutional protection for individual liberties, the Bill of Rights lists specific prohibitions on governmental power. The Virginia Declaration of Rights, written by George Mason, strongly influenced Madison.

NGL-centrum

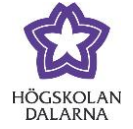

### *Föreslå URL*

Skulle du upptäcka ett plagiat från någon webbplats som SafeAssign inte ger någon träff på, så kan du själv förbättra SafeAssigns sökområde genom att rapportera in webbplatser. Klicka på länken SafeAssign under Kursverktyg.

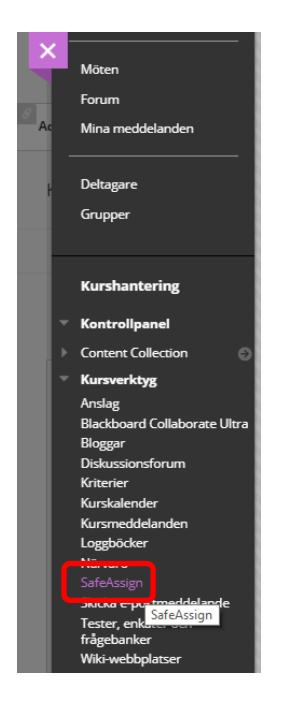

#### Välj Föreslå URL

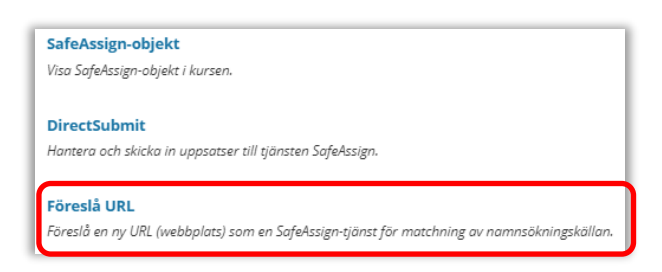

Klistra in länken till den webbsida du vill lägga till och klicka på Skicka in.

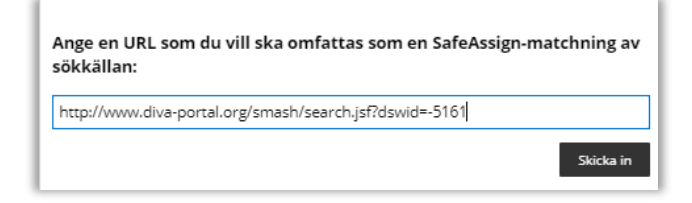

NGL-centrum

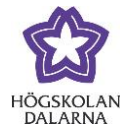

## *Bra att tänka på*

- Har du bockat i rutan "Låt deltagarna se SafeAssign-originalitetsrapporten för egna försök" kan studenten se samma rapport som du.
- Alla lärare kan se rapporten oavsett vem som skapade uppgiften.
- Det finns ingen %-gräns för plagiat eller ej. Misstänker du plagiat kan du vända till högskolans disciplinnämnd.